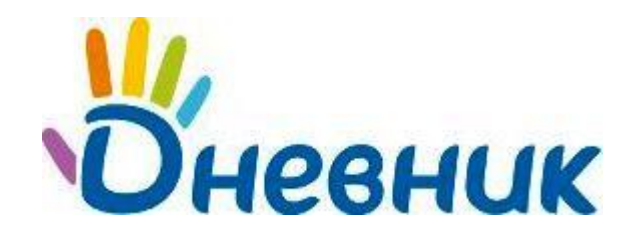

**Единая образовательная сеть** Россия, Санкт-Петербург Петроградская набережная, 36, лит. А, БЦ «Линкор», офис 309/310 www.dnevnik.ru

# **Инструкция по регистрации для ученика**

### **Поздравляем! Твоя школа подключена к проекту «Дневник.ру»!**

У тебя в руках **личный пригласительный код\***. Прочти эту краткую инструкцию и присоединяйся к тем, кто уже участвует в проекте.

### **Регистрация в Дневнике**

- 1. Открой ссылку [http://dnevnik.ru](http://dnevnik.ru/)
- 2. Кликни на кнопку **[Зарегистрироваться]**:

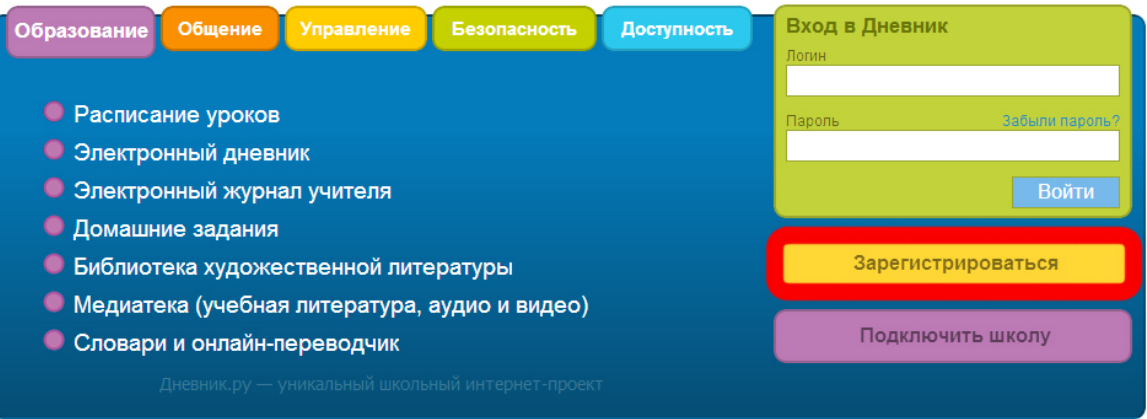

3. В открывшемся окне введи код доступа, выданный в школе, затем нажми **[Продолжить]**:

# Регистрация в Дневнике

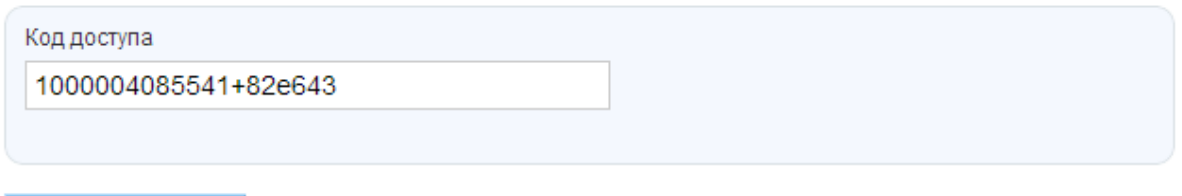

- Продолжить >
- 4. Проверь свои личные данные (ФИО и дату рождения) в регистрационной форме.
- 5. Введи параметры для дальнейшего доступа в Дневник: **логин** и **пароль**. [Каким должен быть логин?](https://help.dnevnik.ru/entries/21245023)
- 6. Введи параметры для восстановления пароля: **номер мобильного телефона** (или **адрес электронной почты**), **секретный вопрос**, **ответ** на секретный вопрос.
- 7. Активация персональной страницы (аккаунта). Пройди заключительные шаги активации персональной страницы, подтвердив адрес электронной почты или номер мобильного телефона ([подробнее](https://dnevnik.zendesk.com/entries/21283982)), и заверши работу с дневником.

**\* Для получения личного пригласительного кода обратитесь к сотрудникам учебного заведения.** 

© ООО «Дневник.ру»

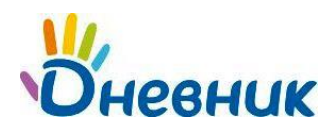

# **Повторный вход в Дневник**

После прохождения этапа регистрации доступ в Дневник осуществляется с использованием логина и пароля.

- 1. Откройте ссылку [http://dnevnik.ru](http://dnevnik.ru/)
- 2. Введите адрес **логин** и **пароль** в соответствующие поля под заголовком **«Вход в Дневник»,** нажмите кнопку **«Войти».**

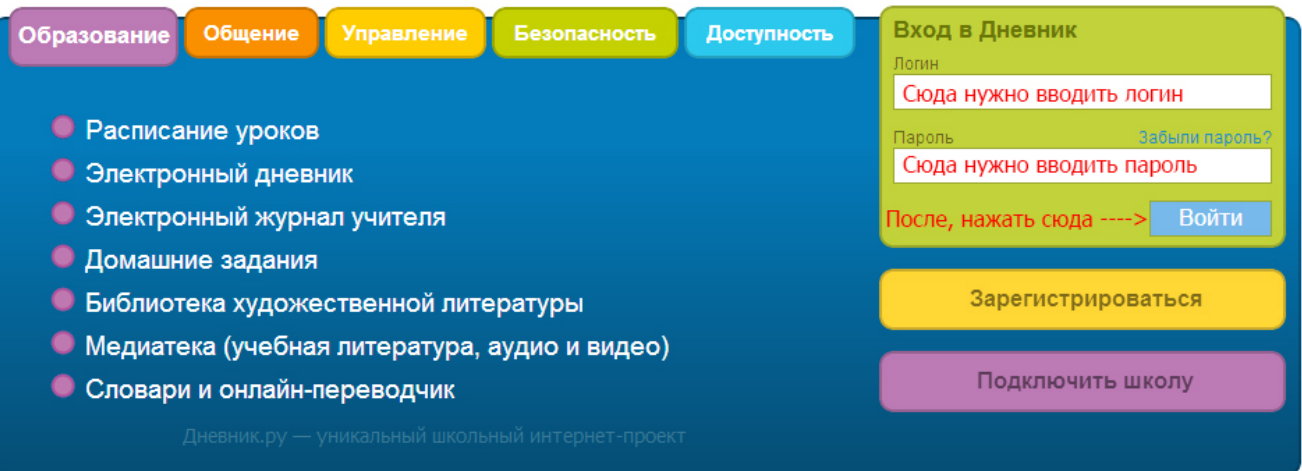

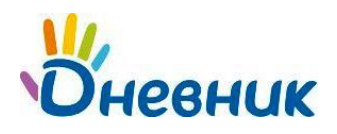

### **FAQ (Вопросы и ответы)**

#### **Что делать, если:**

- $\checkmark$  у тебя не получается зарегистрироваться или войти в Дневник;
- при вводе кода появляется уведомление в том, что данный код уже был использован;
- в твоих личных данных неверно указана фамилия (имя, отчество) или дата рождения;
- $\checkmark$  ты не можешь вспомнить логин или e-mail, указанный во время регистрации;

Во всех этих случаях тебе необходимо **в первую очередь обратиться за помощью к администратору проекта** в твоем учебном заведении. Узнать, кто является администратором, можно нажав ссылку **«Школа»** на панели главного меню**.** Список администраторов будет представлен в правом нижнем углу открывшейся страницы. Администратор поможет тебе решить эти вопросы или подскажет, есть ли необходимость обратиться в службу технической поддержки.

### **Ты забыл пароль, как вновь получить доступ к Дневнику?**

На главной странице [http://dnevnik.ru](http://dnevnik.ru/) рядом с заголовком **«Пароль»** есть ссылка **«Забыли?»**. Нажав на неё, ты перейдешь к странице **«Восстановления пароля»**. Также за помощью ты можешь обратиться к своему классному руководителю.

#### **Как сменить логин для входа или поменять пароль?**

Для смены пароля нажми ссылку **«Настройки»** на панели главного меню. В открывшейся вкладке **«Логин и пароль»** осуществи необходимые изменения. Логин изменить невозможно.

## **Поддержка пользователей**

Найти ответы на любые вопросы, а также оставить заявку ты можешь на портале службы поддержки пользователей «Дневник.ру».

[Главная](http://dnevnik.ru/) | [Контакты](http://company.dnevnik.ru/contacts/) | [Портал службы поддержки](https://help.dnevnik.ru/home)